# **Web保険金請求システム ご利用案内**

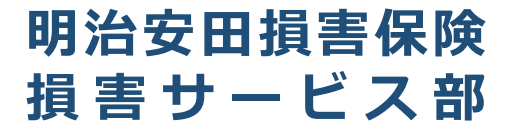

# 目次

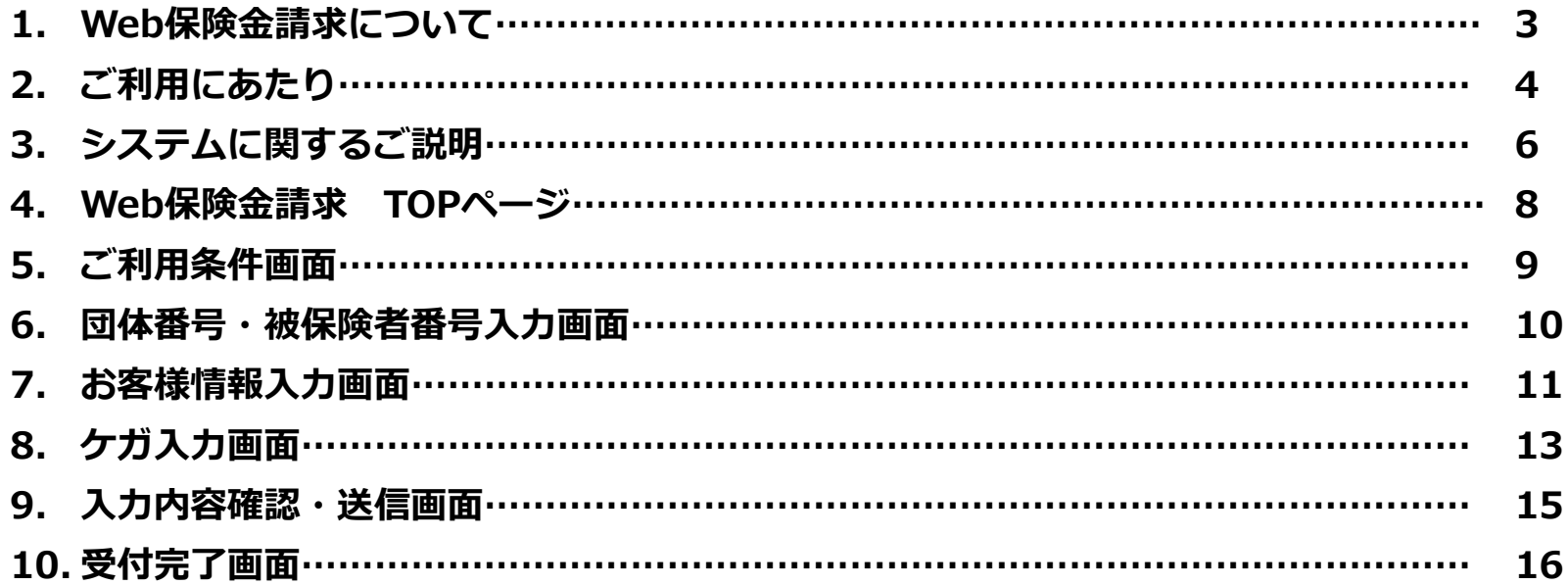

# **Web保険金請求について**

任意加入型団体保険の一部の事案について、インターネット上で保険金請求が可能です。 事故連絡から保険金請求までの一連の手続きを完結させることが可能です。 当システムでは、FAX・郵送等の手続きや書類の記入は不要となります。

### **<対象事案>**

Web保険金請求をご利用いただけるのは、任意加入型団体保険の傷害保険のうち 以下のケースです。

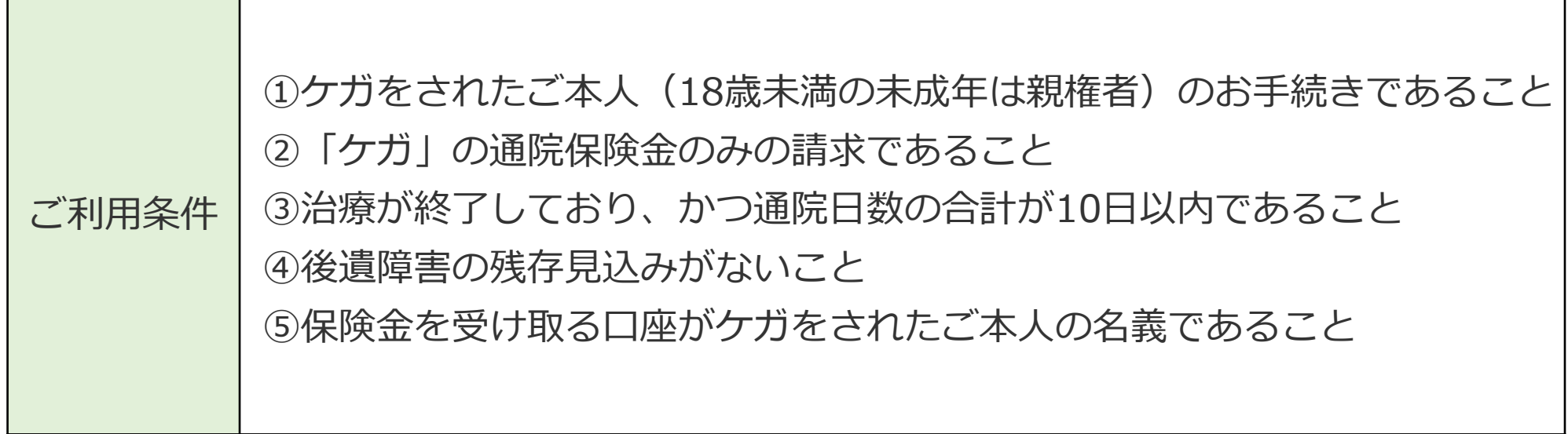

※上記のすべてに該当する場合でもWeb保険金請求が使用できない場合もございますのであらかじめご了承願います。

# **ご利用にあたり①**

Web保険金請求を行なうにあたり、以下2点ご確認をお願いいたします。

### **団体番号と被保険者番号について**

Web保険金請求の際、当社ご契約内容の確認のため、団体番号と被保険者番号の ご入力が必要となりますので、事前に控えていただくようお願いいたします。

団体番号・被保険者番号は以下の方法でご確認いただけます。 ①みんなのMYポータルにて加入内容を確認する(※利用できる方のみ) ②加入・更新時等に配付されるご加入のお知らせを確認する ③加入申込書の控えを確認する

上記①~③をご確認いただいてもわからない場合は、団体または代理店の ご請求窓口へご照会願います。

### **当社からのメール受信(ドメイン)設定について**

お客さま情報においてメールアドレスをご入力いただくことがございますが、 迷惑メール対策等でドメイン指定受信をされている場合、当社からのメールが 正しく届かないことがございます。 あらかじめ「@meijiyasuda-group.com」を受信設定のうえ、ご入力ください。 当システムで保険金請求していただくにあたり、以下の情報が必要となります。 必要に応じて入力を開始する前にご準備ください。

### **【お客さま情報画面】**

- ■加入者本人・被保険者・保険金請求者の氏名、牛年月日、ご住所、お電話番号、 保険金受取口座の情報
- ■他社保険契約の有無
- ■加入者本人の所属(勤務先)

### **【ケガ入力画面】**

- ■事故が発生した場所・日時・事故状況
- ■警察届出の有無(届け出ていた場合届け先の警察署名も)
- ■飲酒・免許証資格の有無(運転中事故の場合)
- ■ケガの診断名・受傷部位
- ■治療先の医療機関名、電話番号、通院日

※領収書や診断書等、通院日が確認できる書類をお手元にご用意ください。また、後日 必要になる場合がございますので、領収書等や診断書等は破棄しないようご留意願いま す。

# **システムに関するご説明①**

**Web保険金請求の流れ**

Web保険金請求は以下の流れで進みます。

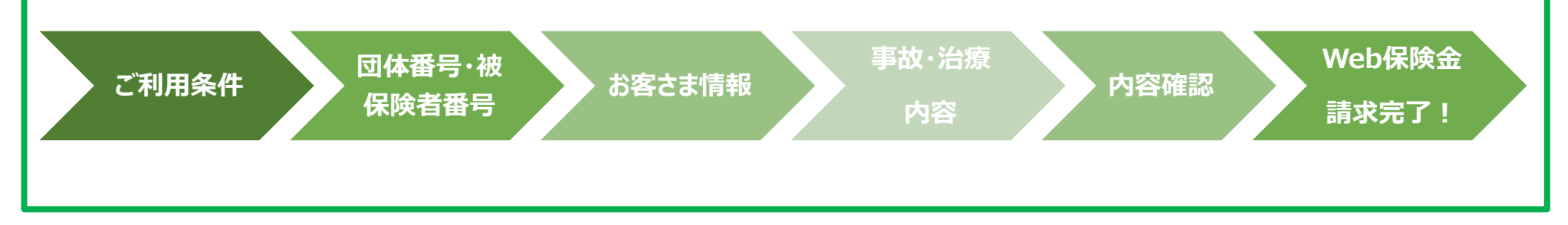

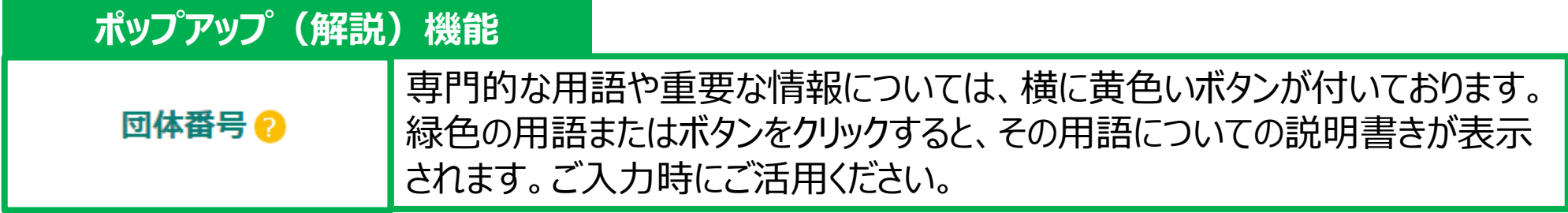

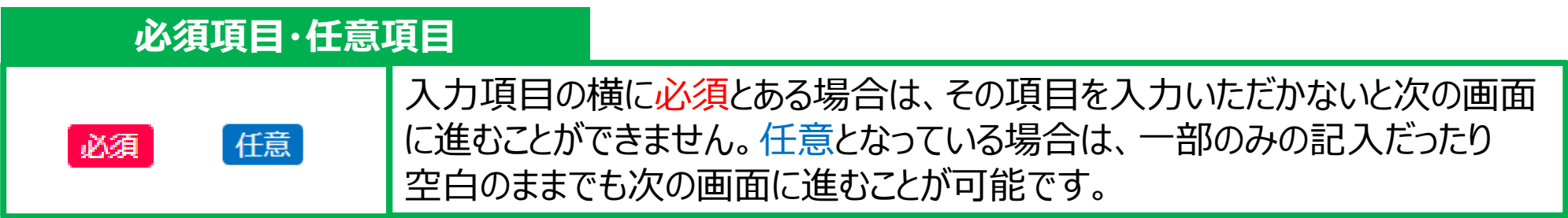

### **システムに関するご説明②**

### **システムエラーになるケース**

以下の場合はシステムエラーとなり、最初の画面からやり直しになりますのでご注意ください。

■端末、ブラウザとOS、プラグインの組み合わせなどによる動作不良 ■60分以上画面の遷移がない場合 ■ブラウザバックした場合(※)

※ブラウザ上の「進む・戻る」ボタンを押すとエラーになり ます。次の画面に遷移する際は最下部の「次へ進む」ボ タンを、前の画面に戻り、修正する際は「前へ戻る」ボタン を押してください。

### **特殊文字に関する注意点**

エラーにはなりませんが、以下のような特殊文字は受付メールや当社システムに正しく反映されない 場合がありますので、使用をお控えください。 特殊文字の例①:難読漢字 特殊文字の例②:☎、、 などの絵文字 特殊文字の例③: ①②などの数字、 — (ハイフン※) などの記号 ※ハイフンは通常であれば反映されますが、環境依存文字の場合は反映されないためご注意ください。

前へ戻る

次へ進む

### **Web保険金請求 TOPページ**

#### 明治安田損害保険 Web保険金請求

#### Webによる保険金請求の手続き

この度の事故につきまして、心よりお見舞い申しあげます。

Web保険金請求をご利用いただける条件は以下のとおりとなります。 ご利用には、ご加入いただいている契約の「団体番号」および「被保険者番号」の入力が必要となります。 (ご不明な場合は、ご加入の団体さま・代理店にご確認ください。)

内容をご確認いただき、【お客さま情報の取り扱い】の同意欄にチェックをご入力のうえ、Web保険金請求の手続きをお 願いいたします。

#### 【対象商品】

傷害保険における「ケガ」の保険金請求(任意加入型団体保険)

【ご利用いただける条件】

• ケガをされたご本人 (18歳未満の未成年は親権者) の手続きであること

一件実保除における「ケガ」の請求であること

略

#### 【お客さま情報の取り扱い】

#### 明治安田損害保険株式会社 宛

貴社との保険契約に基づき保険金を請求するにあたり、以下の内容に同意します。 指定の口座への振り込みをもって保険金を受領したものと認め、保険金受領書は提出いたしませ ん。貴社が医療機関関係者に対し、検査・治療に関する説明を求めること、本保険金請求に関する 私(保険契約者、加入者または被保険者)の個人情報を保険契約の履行(保険金支払の可否判断、 支払金額の算定など)および各種サービスの提供のために取得、利用すること、ならびに貴社が業 務上必要とする範囲において、「個人情報の保護に関する基本方針」「ワのとおり取得、利用、提

供することに同意します。

また、請求手続きにあたり、貴社をとおして保険契約者である団体および取扱代理店に、個人情報 を含む本保険金請求の内容が共有されることに同意します。

#### 上記事項に同意する

請求手続きをはじめる

■TOPページでは、ご請求いただける条件や システム上の注意事項やご利用推奨環境に ついて説明しております。 必ずご一読ください。

【お客さま情報の取り扱い】の記載内容に同意 いただけましたら、『上記事項に同意する』ボタンを 押してください。

『請求手続きをはじめる』ボタンが出現しますので そこからご利用条件画面のページに進めます。

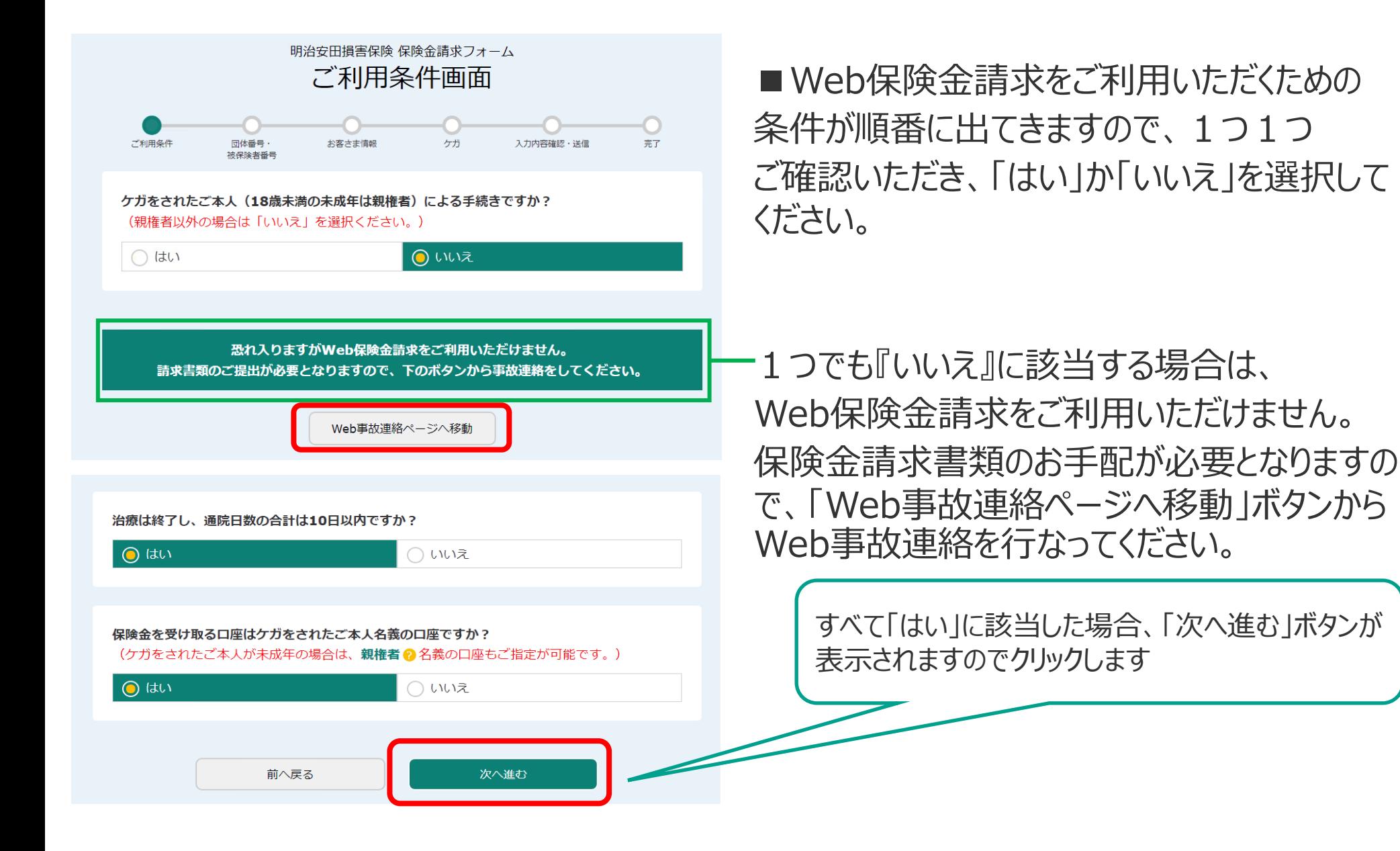

9

# **団体番号・被保険者番号入力画面**

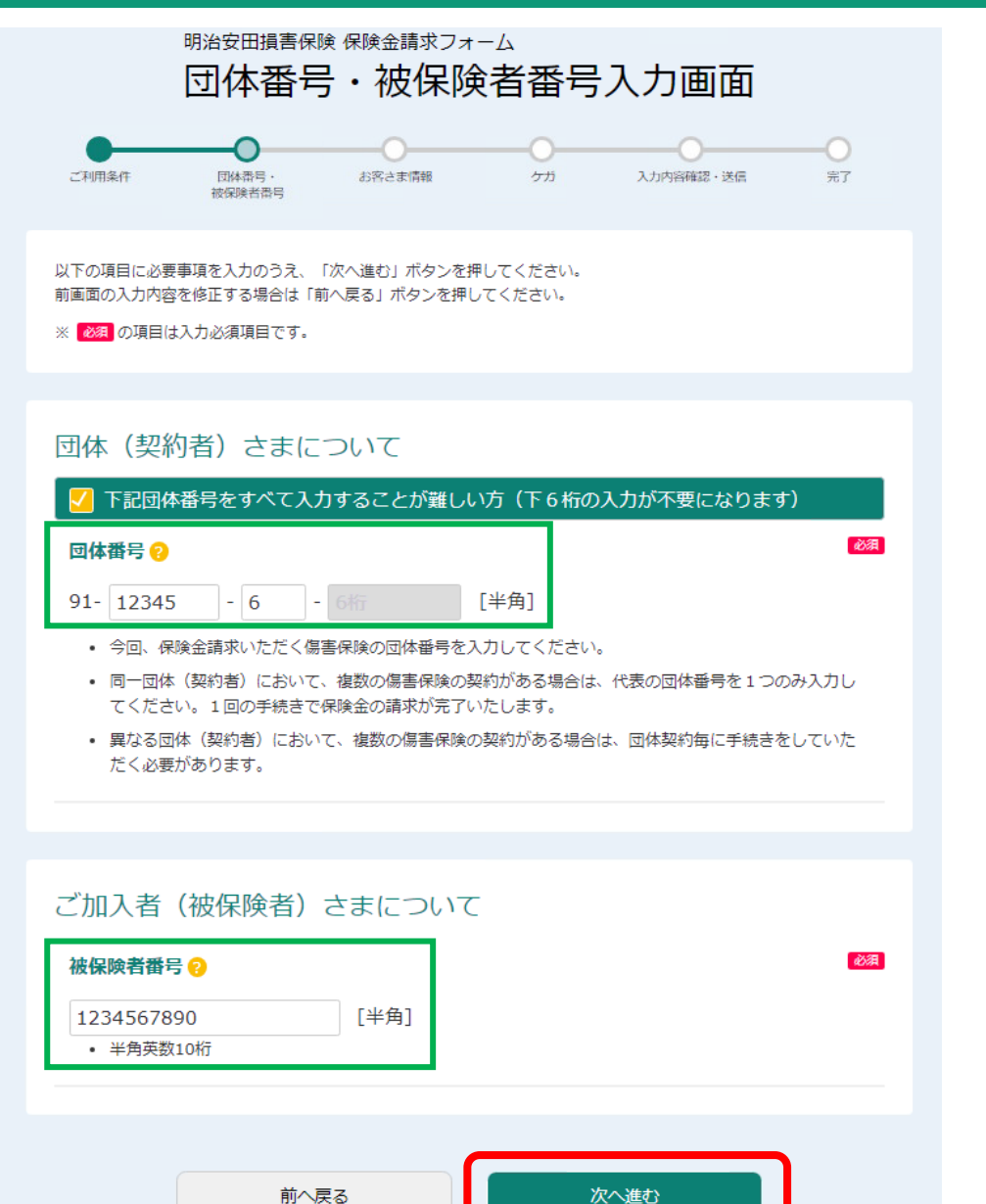

### ■団体番号・被保険者番号をご入力いただく 画面です。

■団体番号のうち、末尾の6ケタは省略可能で す。『下記団体番号をすべて入力することが難し い方』をチェックしてください。

### ■被保険者番号は中央の10ケタのみをご入力 ください。

(ご参考)お持ちの書類の被保険者番号が下記のように表示されている場合

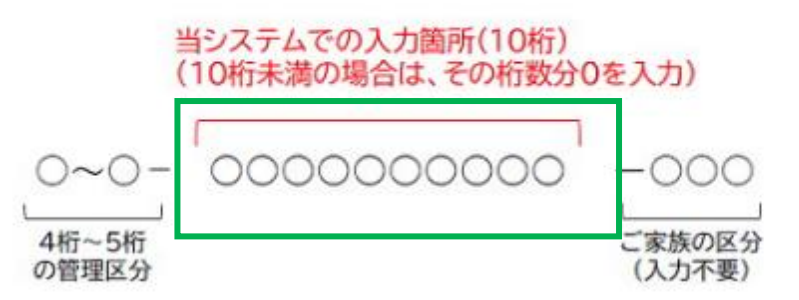

# **お客さま情報入力画面①**

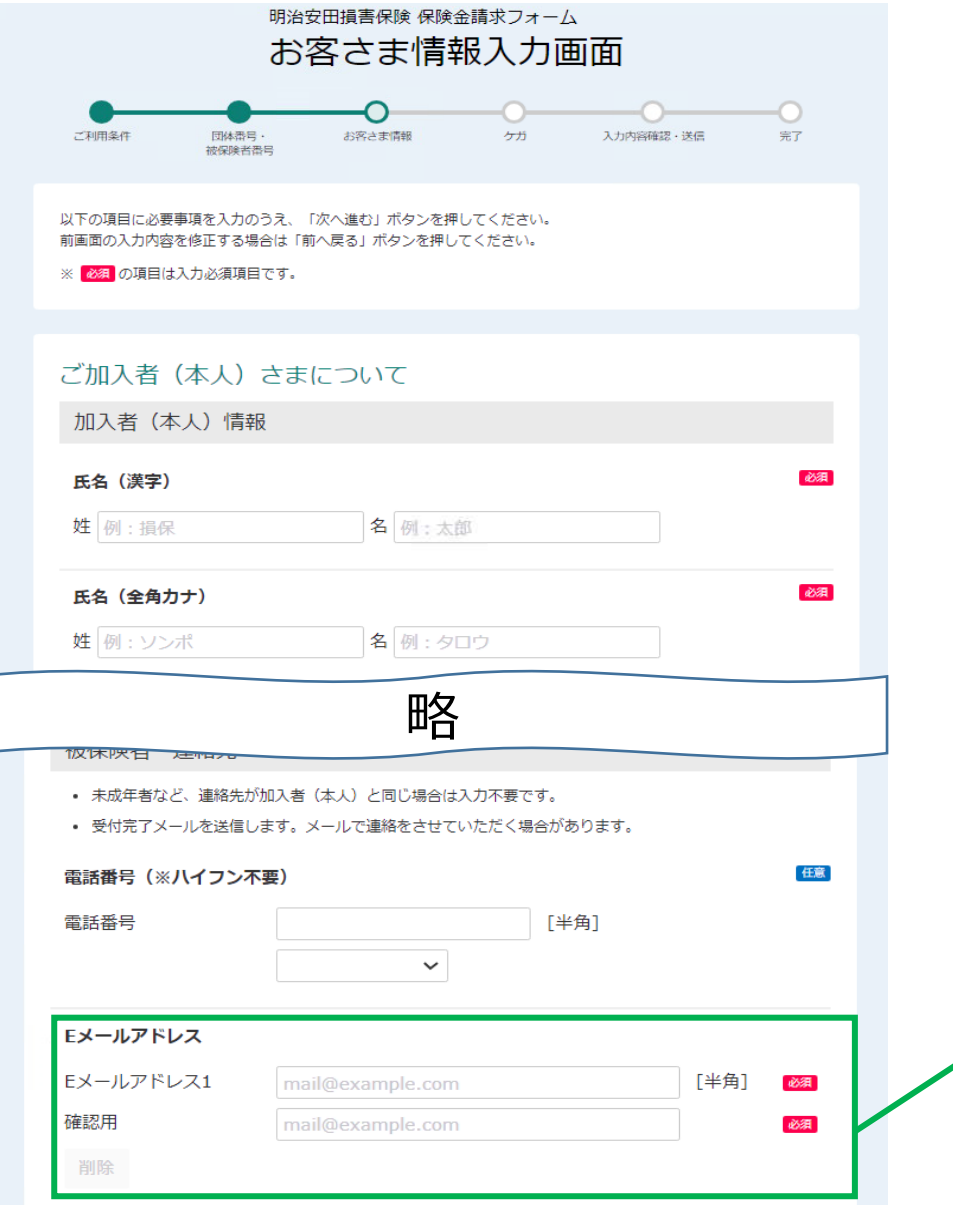

■加入者、被保険者、請求者情報を登録 する画面です。画面の指示に従ってご入力 ください。

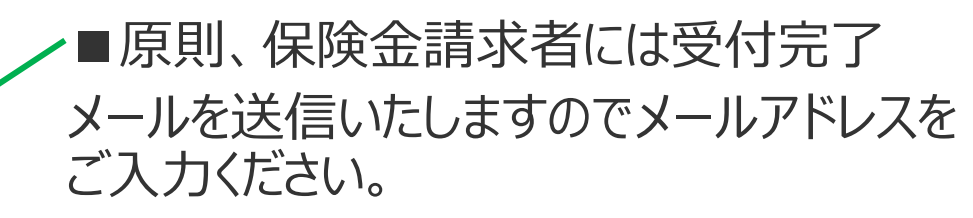

### **お客さま情報入力画面②**

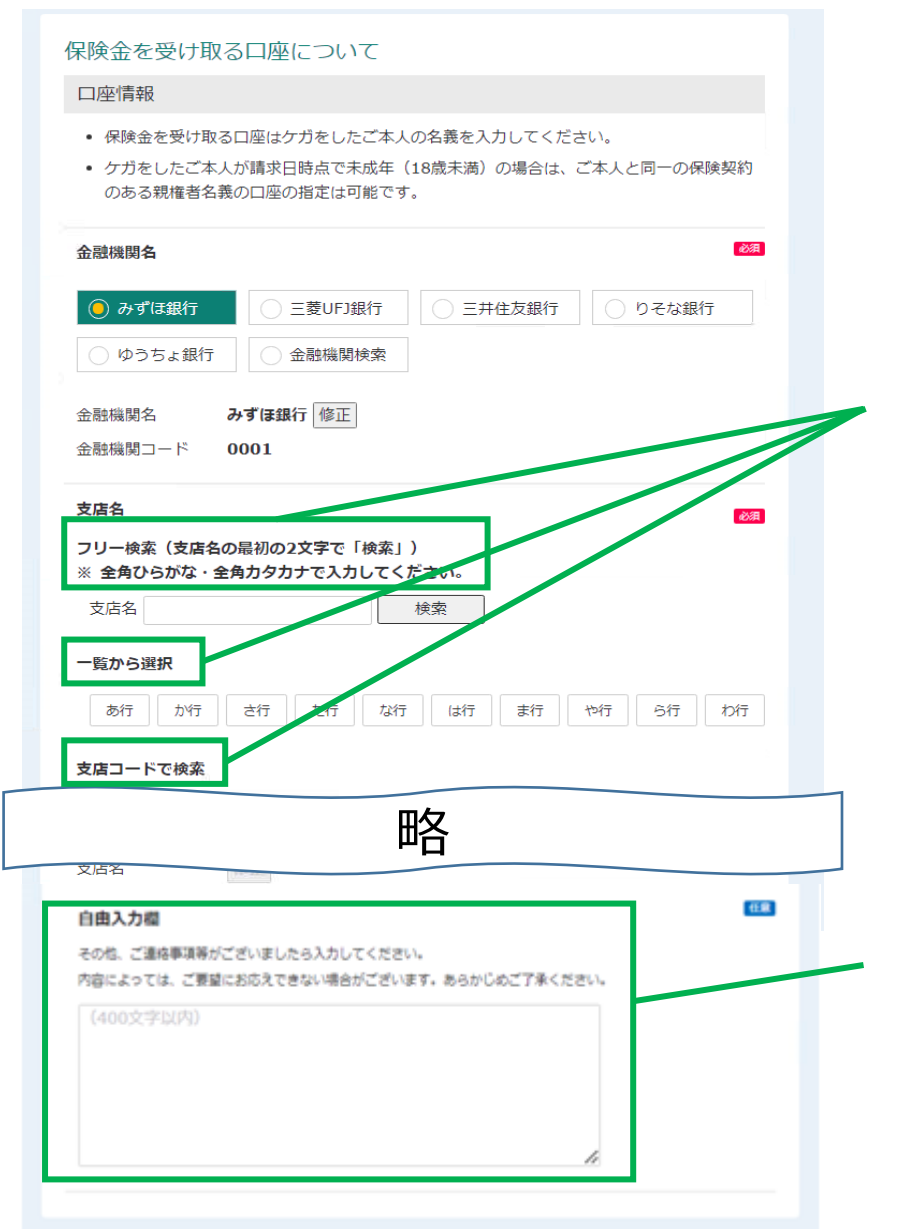

■保険金を受け取る口座についてご入力いただく欄 です。保険金請求者(ケガをされたご本人、 未成年の場合は当社保険にご加入の親権者) の名義の口座をご入力ください。

■ 金融機関名(最初の2文字)、あいうえお順、 コードなど複数の方法で口座検索が可能です。 ゆうちょ銀行をご指定される場合は、 通帳見開き2枚目に記載されている【預金種目】、 【店番(数字3桁)】、【口座番号(数字7桁)】 を入力ください。

■保険金請求において、ご要望やご連絡事項、 担当者に知らせたいことなどがありましたらご記入くださ い。(内容によってはご要望にお応えできない場合が ございますのであらかじめご了承ください。)

# **ケガ入力画面①**

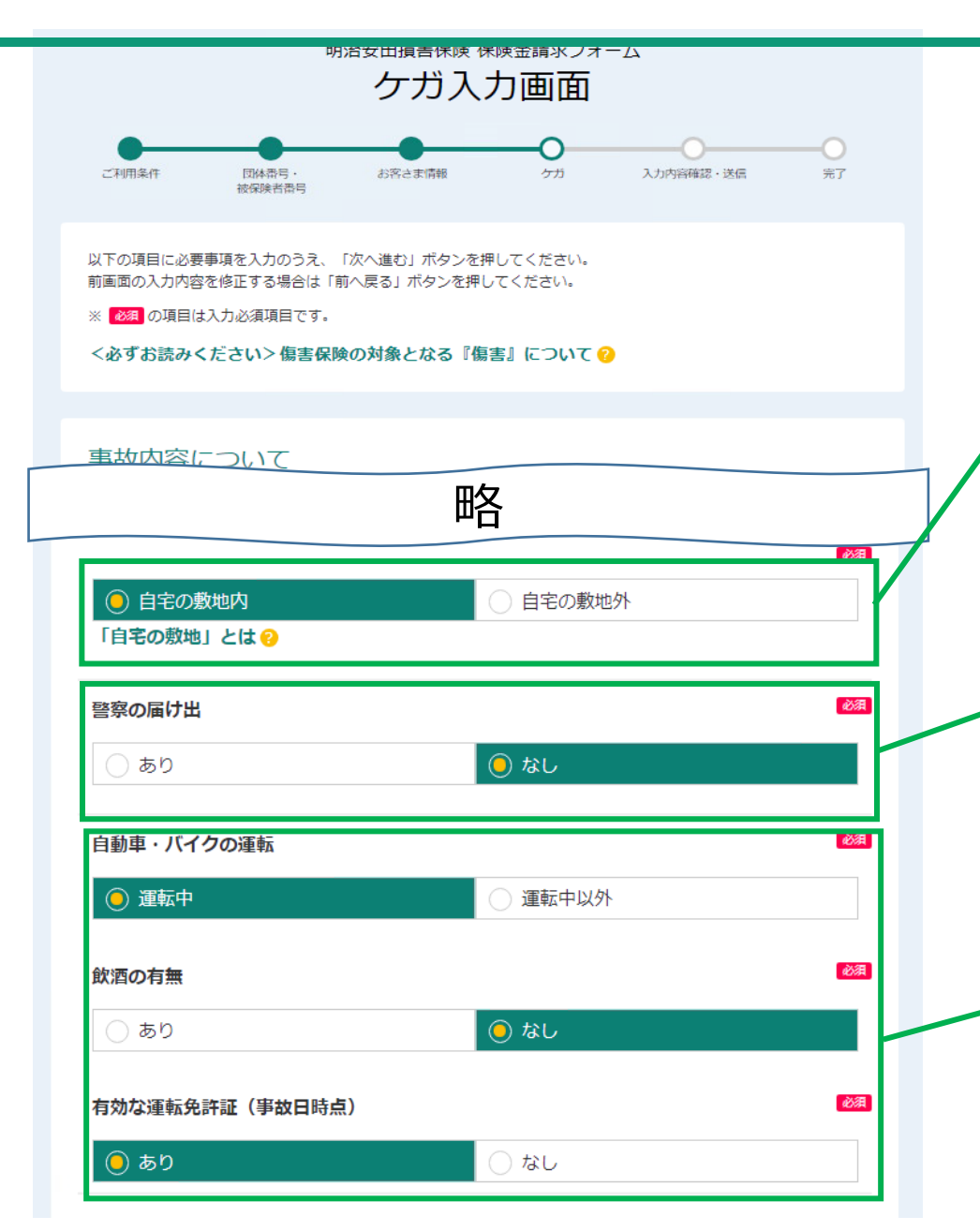

■事故の状況やケガ・治療の内容につい てご記入いただく画面です。

■事故発生場所について、「自宅の敷 地外」を選択すると、事故地の入力画面 が表示されます。わかる範囲でご入力くだ さい。

■警察の届け出をされた場合は「あり」、 届け出をしていないまたは届け出が不要 な事故の場合は「なし」を選択してくださ  $\mathcal{L}_{\lambda}$ 

■ケガをされた方が車やバイクを運転中 の事故の場合、事故時の飲酒の有無、 運転していた車種の免許証を所持してい たかを選択してください。

# **ケガ入力画面②**

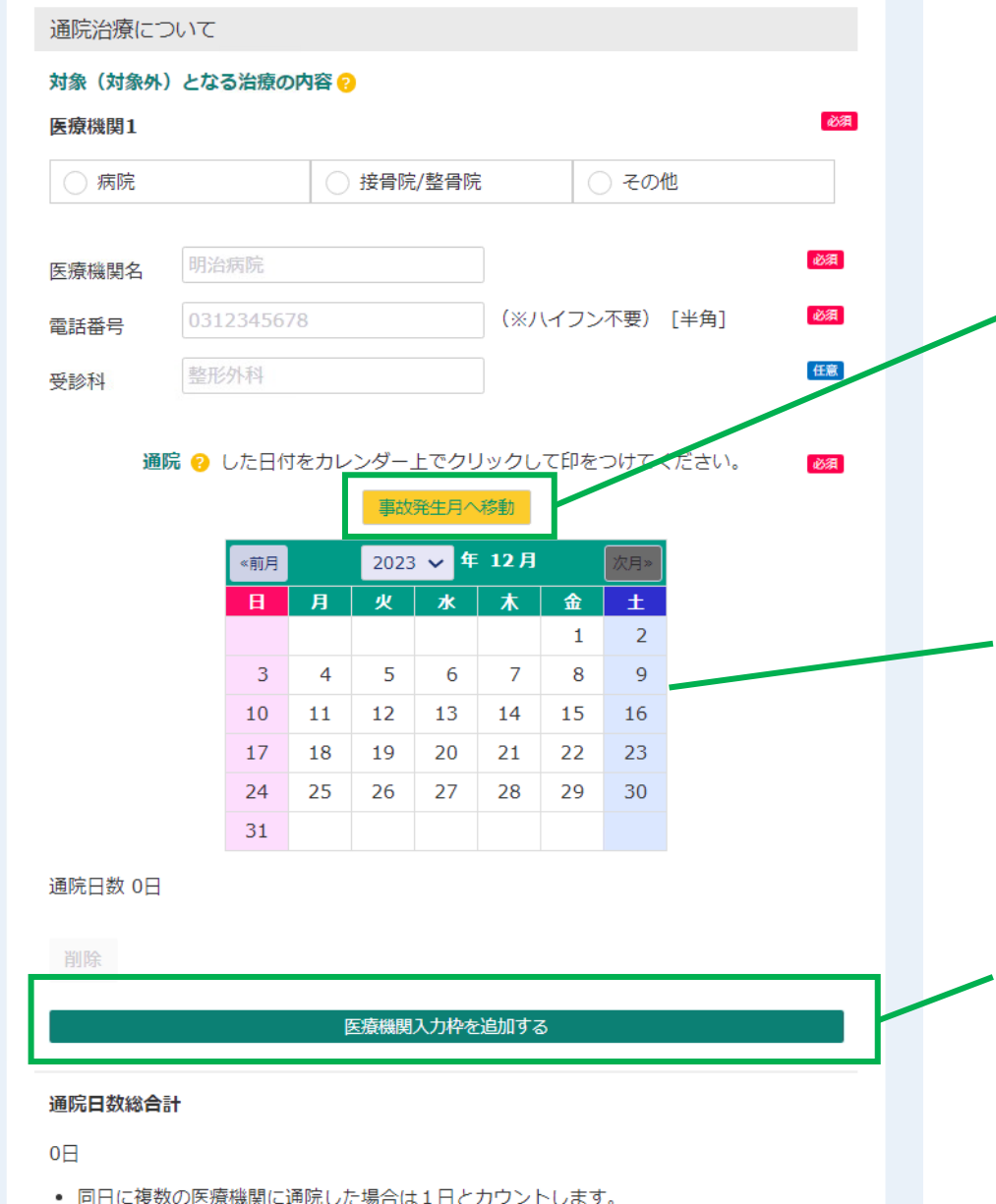

■ご治療先の医療機関や通院日について ご記入いただく画面です。医療機関は複数 入力いただけます。

■最初の医療機関の画面では入力している 月が表示されます。上の「事故発生月へ移 動」ボタンを選択すると事故発生月のカレン ダーに移動されます。

■ 医療機関ごとの通院日を選択ください。 ― 度クリックした日付を消すには再度クリックしま す。事故日より180日目以降の通院日は選 択いただけません。

■2つ以上の医療機関に通院した場合、 「医療機関入力枠を追加する」をクリックし、 その医療機関の情報や通院日を選択してく ださい。

### **入力内容確認・送信画面**

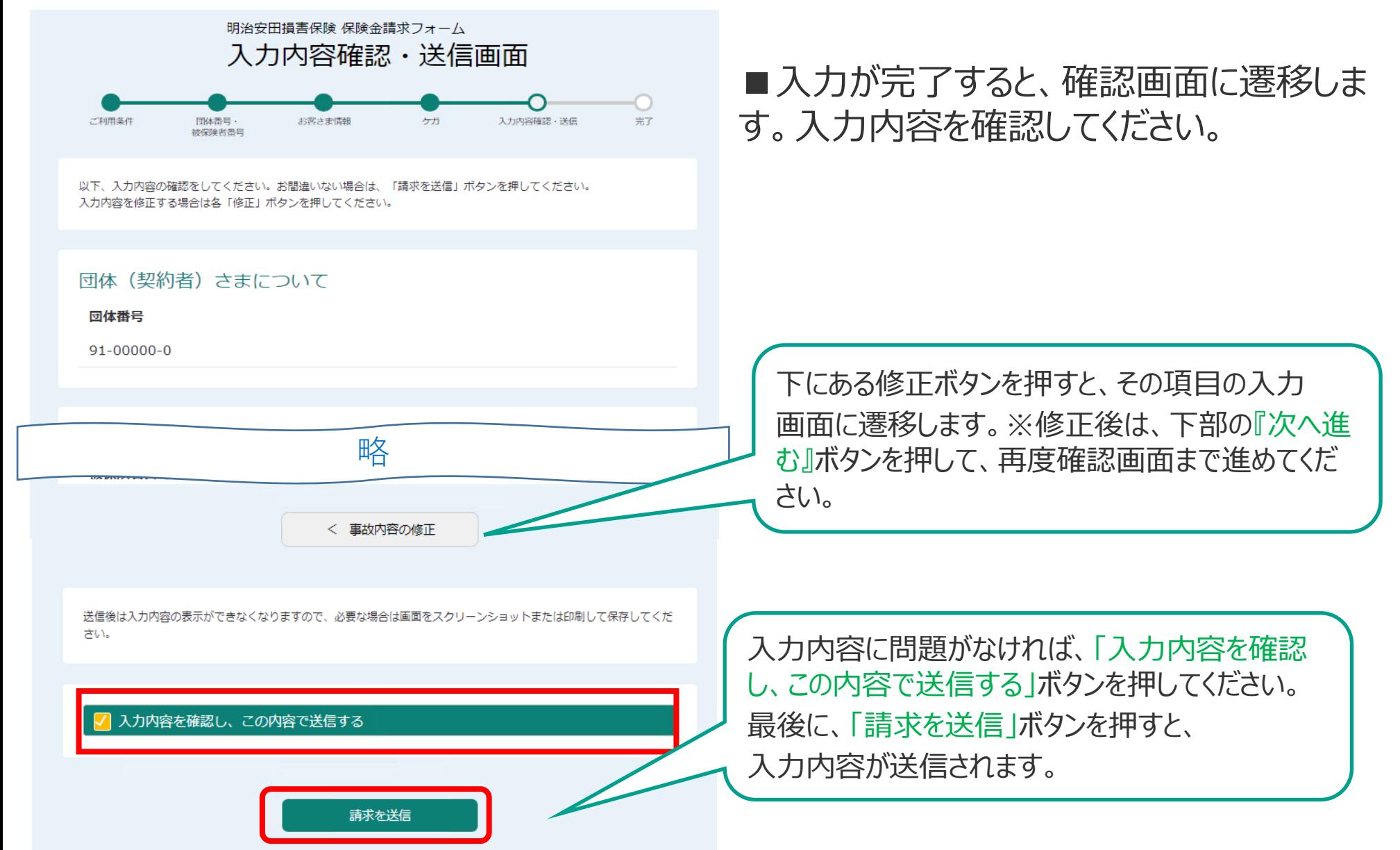

**受付完了画面**

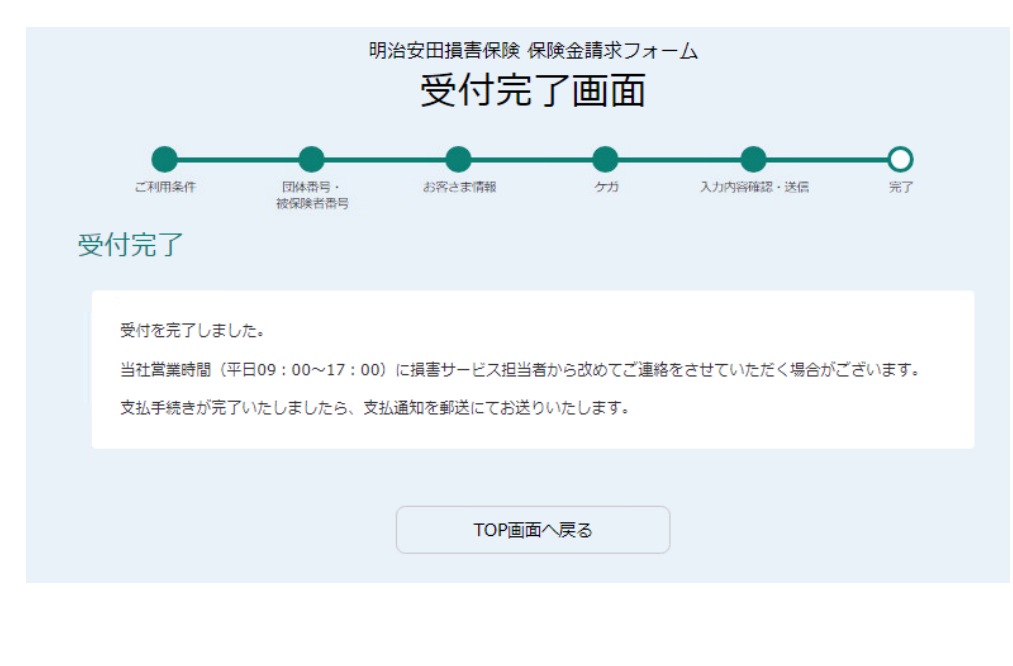

### ■ 「請求を送信 |ボタンを押した後に 表示される画面です。

■お客さま情報入力画面でEメールアドレス を入力した場合、受付完了メール(自動送 信)をお送りいたします。 ※21:00以降に事故連絡を実施した場合、 受付メールは翌朝以降に送信されます。

■受付完了メールには当社連絡先が記載さ れておりますので、ご不明点がありましたらそち らにご連絡ください。担当者にメールの件名に 記載されているWで始まる番号をお知らせくだ さい。

受付後、お支払いが完了いたしましたらお支払通知を郵送にて送付いたします。 なお、損害サービス担当者より事故やご治療状況の詳細について確認のため別途ご連絡させ ていただいたり、請求書類が必要になる場合がございますのであらかじめご了承ください。